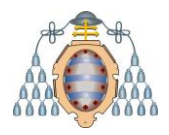

UNIVERSIDAD DE OVIEDO Departamento de Ingeniería Eléctrica, Electrónica, de Computadores y Sistemas

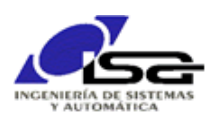

# Instalación de Arch-Linux en BeagleBone Black

Ignacio Alvarez García – Octubre 2018

## Indice

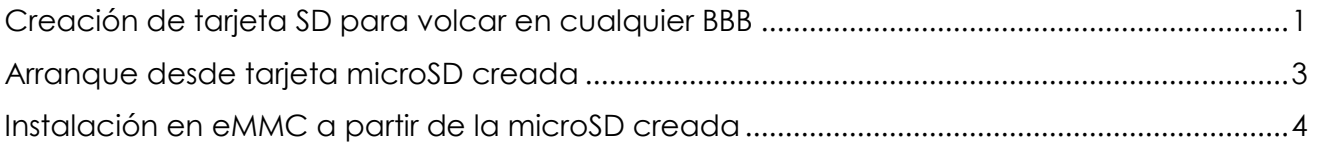

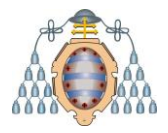

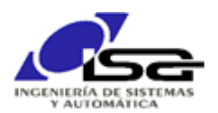

La BBB tiene un disco interno llamado EMMC, que arranca por defecto un Linux Debian. Además, tiene la posibilidad de añadir una tarjeta micro SD.

Los siguientes pasos permiten instalar un Linux Arch (modo consola) en el disco interno EMMC a partir de una tarjeta microSD.

**Se necesita un entorno de desarrollo Linux, que puede ser arrancado desde VirtualBox.**

## <span id="page-1-0"></span>Creación de tarjeta SD para volcar en cualquier BBB

Los pasos siguientes ya están realizados en tarjeta BBB disponible.

- Abrir en el Linux local una ventana de comandos. Crear un directorio para la instalación (ejemplo: /home/developer/BBB-Installs):
	- \$ cd /home/developer \$ mkdir BBB-Installs \$ cd BBB-Installs
- Se necesita un lector USB de tarjetas microSD. Antes de introducir la tarjeta microSD:

#### \$ ls /dev/sd\*

(el resultado habrá que compararlo a continuación) Introducir tarjeta microSD en lector de tarjetas.

**iiij ATENCION !!!!** Si se está trabajando desde un Linux en VirtualBox, una vez insertada activar en Dispositivos -> USB. Es posible que el host Windows detecte la tarjeta y genere mensajes sobre sus unidades. En tal caso, hay que cerrar dichos mensajes antes de que la tarjeta sea accesible desde el guest Linux (ocurrirá lo mismo en algunos pasos intermedios).

#### \$ ls /dev/sd\*

(comparar el resultado con el anterior, para saber qué nueva unidad ha sido asignada. La llamaremos genéricamente sd*X*, sustituir la *X* por la unidad asignada). **¡¡¡¡ ATENCION !!!!** En algunos lugares habrá que poner sd*X* y en otros sd*X*1, hay que fijarse bien.

Seguir pasos 1 a 7 de<https://archlinuxarm.org/platforms/armv7/ti/beaglebone-black> (pestaña Installation). Hay que añadir sudo para ejecutar como administrador. Se necesitan pequeños cambios en algunos de los pasos**, tal y como se indica a continuación**:

Replace **sd***X* in the following instructions with the device name for the SD card as it appears on your computer.

1. Zero the beginning of the SD card:

\$ sudo dd if=/dev/zero of=/dev/sd*X* bs=1M count=8

2. Start fdisk to partition the SD card:

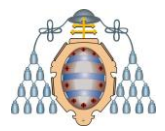

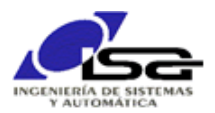

\$ sudo fdisk /dev/sd*X*

- 3. At the fdisk prompt, delete old partitions and create a new one:
	- a. Type **o**. This will clear out any partitions on the drive.
	- b. Type **p** to list partitions. There should be no partitions left.
	- c. Now type **n**, then **p** for primary, **1** for the first partition on the drive, **2048** for the first sector, and then press ENTER to accept the default last sector.
	- d. Write the partition table and exit by typing **w**.
- 4. Create the ext4 filesystem:

\$ sudo mkfs.ext4 /dev/sd*X*1

5. Mount the filesystem:

```
$ sudo mkdir mnt
```
- \$ sudo mount /dev/sd*X*1 mnt
- 6. Download and extract the root filesystem:

wget<http://os.archlinuxarm.org/os/ArchLinuxARM-am33x-latest.tar.gz>

Comprobar ahora versión de bsdtar, debe ser 3.3 ó superior.

```
$ bsdtar --version
```
Si no está presente o la versión no sirve, descargar e instalar:

```
$ wget http://www.libarchive.org/downloads/libarchive-3.3.3.tar.gz
$ tar -zxvf libarchive-3.3.3.tar.gz
$ cd libarchive-3.3.3
$ ./configure 
$ make
$ sudo make install
$ bsdtar --version 
(puede ser necesario reiniciar para que reconozca la última versión)
```
\$ sudo bsdtar -xpf ArchLinuxARM-am33x-latest.tar.gz -C mnt \$ sudo sync

7. Install the U-Boot bootloader:

```
$ sudo dd if=mnt/boot/MLO of=/dev/sdX count=1 seek=1 conv=notrunc bs=128k
$ sudo dd if=mnt/boot/u-boot.img of=/dev/sdX count=2 seek=1 conv=notrunc bs=384k
```
Ahora cambiar la dirección ip por una estática, para poder acceder posteriormente:

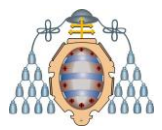

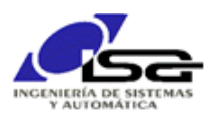

\$ sudo mousepad mnt/etc/systemd/network/eth0.network

```
Cambiar el contenido del archivo y guardar:
[Match]
Name=eth0
[Network]
Address=192.168.100.23/24
Gateway=192.168.100.255
```
Crear directorio de instalaciones en microSD, y copiar ArchLinuxARM-am33xlatest.tar.gz

```
$ mkdir mnt/home/alarm/BBB-Installs
$ cp ArchLinuxARM-am33x-latest.tar.gz mnt/home/alarm/BBB-Installs
```
Desmontar y sincronizar

\$ sudo umount mnt

\$ sudo sync

Ahora ya se puede retirar la tarjeta microSD del lector.

### <span id="page-3-0"></span>Arranque desde tarjeta microSD creada

- Con la BBB desconectada, insertar tarjeta microSD.
- Conectar cable de red de la BBB al router.
- Usar un equipo conectado al mismo router (o conexión directa de cable entre ambos equipos)

**Mantener pulsado el botón boot** de la BBB y aplicar alimentación (conector de alimentación o mini USB).

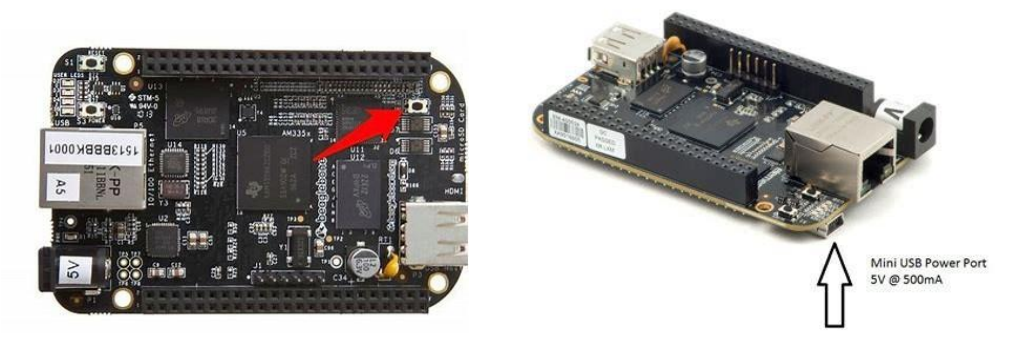

**Seguir pulsando** hasta que se vean parpadear los leds azules que están al lado de la conexión de red.

Comprobar conectividad, y conectar mediante ssh:

```
$ ping 192.168.100.23
```

```
$ ssh alarm@192.168.100.23 (clave alarm)
```
Si todo ha ido bien, estamos dentro del Linux de la BBB, y aparecerá un prompt:

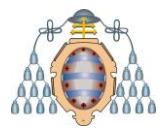

UNIVERSIDAD DE OVIEDO Departamento de Ingeniería Eléctrica, Electrónica, de Computadores y Sistemas

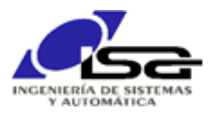

#### [alarm@alarm ~]\$

En este prompt se pueden ejecutar comandos Linux sobre la BBB. Para volver (posteriormente) al equipo local, ejecutar exit:

#### [alarm@alarm ~]\$ exit

Si se trabaja desde VirtualBox y no hay conectividad, comprobar que se dispone de la conexión de red correctamente configurada (ver apartado 3.2 de InstalarUbuntu18BajoVirtualBox.pdf).

\$ ifconfig

### <span id="page-4-0"></span>Instalación en eMMC a partir de la microSD creada

- Una vez dentro de la BBB con ssh, ejecutar pasos similares a los anteriores, pero para el disco EMMC, que será /dev/mmcblk1:
- Crear directorio de instalación, y pasar a usuario root (ArchLinux no tiene sudo):

[alarm@alarm ~]\$ cd BBB-Installs [alarm@alarm ~]\$ su (clave root) [alarm@alarm ~]#

Example 22 Zero the beginning of the EMMC card:

[alarm@alarm ~]# dd if=/dev/zero of=/dev/mmcblk1 bs=1M count=8

Start fdisk to partition the EMMC card:

[alarm@alarm ~]# fdisk /dev/mmcblk1

- At the fdisk prompt, delete old partitions and create a new one:
	- o Type **o**. This will clear out any partitions on the drive.
	- o Type **p** to list partitions. There should be no partitions left.
	- o Now type **n**, then **p** for primary, **1** for the first partition on the drive, **2048** for the first sector, and then press ENTER to accept the default last sector.
	- o Write the partition table and exit by typing **w**.
- Create the ext4 filesystem:

[alarm@alarm ~]# mkfs.ext4 /dev/mmcblk1p1

**Mount the filesystem:** 

```
[alarm@alarm ~]# mkdir mnt
[alarm@alarm ~]# mount /dev/mmcblk1p1 mnt
```
Extract the root filesystem:

[alarm@alarm ~]# bsdtar -xpf ArchLinuxARM-am33x-latest.tar.gz -C mnt

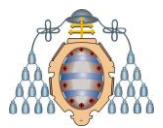

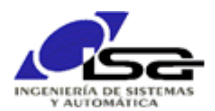

[alarm@alarm ~]# sync

Install the U-Boot bootloader:

```
[alarm@alarm ~]# dd if=mnt/boot/MLO of=/dev/mmcblk1 count=1 seek=1 conv=notrunc bs
=128k
[alarm@alarm ~]# dd if=mnt/boot/u-boot.img of=/dev/mmcblk1 count=2 seek=1 conv=not
runc bs=384k
```
Ahora cambiar la dirección ip por una estática, para poder acceder posteriormente:

[alarm@alarm ~]# nano mnt/etc/systemd/network/eth0.network

Cambiar el contenido del archivo y guardar: [Match] Name=eth0

```
[Network]
Address=192.168.100.23/24
Gateway=192.168.100.255
```
Desmontar, sincronizar y salir (primero de root, luego de ssh)

```
[alarm@alarm ~]# umount mnt
[alarm@alarm ~]# sync
[alarm@alarm ~]# exit
[alarm@alarm ~]$ exit
$
```
Apagar la BBB, quitar tarjeta microSD, y volver a arrancar. Debería arrancar y poder conectar de nuevo con ssh (ssh se puede "quejar" de que la identificación remota no es correcta, en tal caso eliminar identificación anterior como se indica en la propia respuesta y volver a intentar).